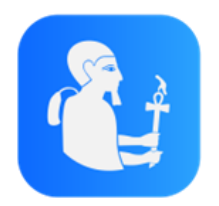

Inscription des sociétés au portail PTAH STE2 et à l'application PTAH Transporteurs 2

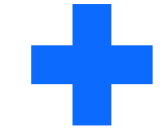

**Foire Aux Questions**

2023

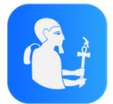

# Comment s'inscrit-on au portail des sociétés PTAH Ste2 ?

La page de connexion du Portail est accessible à l'adresse suivante :

[https://transportsanitaire.chru-strasbourg.fr](https://transportsanitaire.chru-strasbourg.fr/PtahSte2)

Pour avoir plus de détails sur l'inscription complète, nous vous invitons à consulter nos tutoriels vidéo : [https://youtu.be/cg4g4TB\\_Wiw](https://youtu.be/cg4g4TB_Wiw) (PTAH STE2) & <https://youtu.be/LLtUx27hwnY> (PTAH Transporteurs2)

# Comment télécharge-t-on l'application PTAH Transporteurs 2 ?

Vous pouvez retrouver l'application depuis le Google Play Store ou l'App Store selon votre modèle de smartphone (Android ou iOS). L'application s'intitule « PTAH Transporteurs 2 ».

iOS : [Ptah Transporteurs 2 dans l'App Store \(apple.com\)](https://apps.apple.com/fr/app/ptah-transporteurs-2/id1586789395)

Android : ptah transporteurs 2 – [Applications Android sur Google Play](https://play.google.com/store/search?q=ptah+transporteurs+2&c=apps)

#### Comment faire si j'oublie mon mot de passe ?

Sur la page de connexion, cliquez « Mot de passe oublié » puis suivez les instructions reçues par mail et à l'écran.

# Lorsque je demande une réinitialisation de mon mot de passe, je ne reçois pas de code…

Deux possibilités :

- Votre adresse mail est incorrecte
- Le mail se situe dans les spams

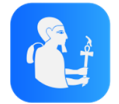

## Existe-il des notifications pour avoir les courses sur smartphone et comment les activer ?

Les notifications sont d'office activées, mais au besoin vous pouvez les ajouter depuis les paramètres de votre smartphone.

### Peut-on utiliser l'application PTAH Transporteurs 2 sur tablette ?

Non, l'application ne fonctionne que sur votre smartphone. Pour l'ordinateur, il s'agit du portail des sociétés PTAH Ste2 : [https://transportsanitaire.chru-strasbourg.fr](https://transportsanitaire.chru-strasbourg.fr/PtahSte2)

Peut-on utiliser le même compte sur plusieurs appareils ?

Côté portail des sociétés PTAH Ste2, vous pouvez utiliser le même compte sur plusieurs ordinateurs, en même temps.

Côté application mobile PTAH Transporteurs 2, non, pas simultanément. On ne peut utiliser qu'un seul compte par smartphone de manière simultané. Nous vous recommandons donc de créer 2 comptes lorsque vous avez plusieurs smartphones.

```
Peut-on inscrire plusieurs sociétés ? Si oui, comment faire ?
```
Oui, vous pouvez inscrire plusieurs sociétés. Lors de votre connexion, vous devez cocher la case « Je me suis déjà connecté/e à une société avec mon adresse e-mail » puis « Enregistrer une nouvelle société ».

J'ai une société d'ambulances et une société de taxis, dois-je créer deux sociétés ?

Oui, vous pouvez en créer une pour votre société d'ambulances/VSL et une pour votre société de taxis.

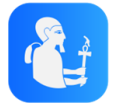

## Comment fait-on pour modifier les informations de ma société ?

Sur le portail des sociétés PTAH Ste2, allez dans l'onglet « Société » puis « Modifier ».

### Quels sont les moyens de transmission combinables ? Peut-on en avoir plusieurs ?

Un seul moyen doit être sélectionné par horaire et vous avez comme moyens de transmission les interfaces et PTAH Transporteurs2 uniquement.

### Peut-on faire du découpage sur les plages horaires de travail ?

Non, le paramétrage standard est 8h-20h. Pour toute réclamation, nous vous invitons à contacter les HUS.

#### Où se trouve la documentation ? Comment se la procurer ?

La documentation vous a été transmise par l'établissement gestionnaire de la plateforme HUS. Vous avez accès aux tutoriels vidéo explicatifs si besoin pour vous aider dans l'inscription :

PTAH Transporteurs2 :<https://youtu.be/LLtUx27hwnY>

PTAH Ste 2 : [https://youtu.be/cg4g4TB\\_Wiw](https://youtu.be/cg4g4TB_Wiw)